# **HTML5 Game Framework Box-2D** 使用說明

**Tutorial 1:** 建造一棟房子

- **1.** 打開 **HTML5/demo/AngryBird\_demo**
- **2.** 遊戲中會用到的圖片檔一律放置於 **game\_sample/image** 資料夾中

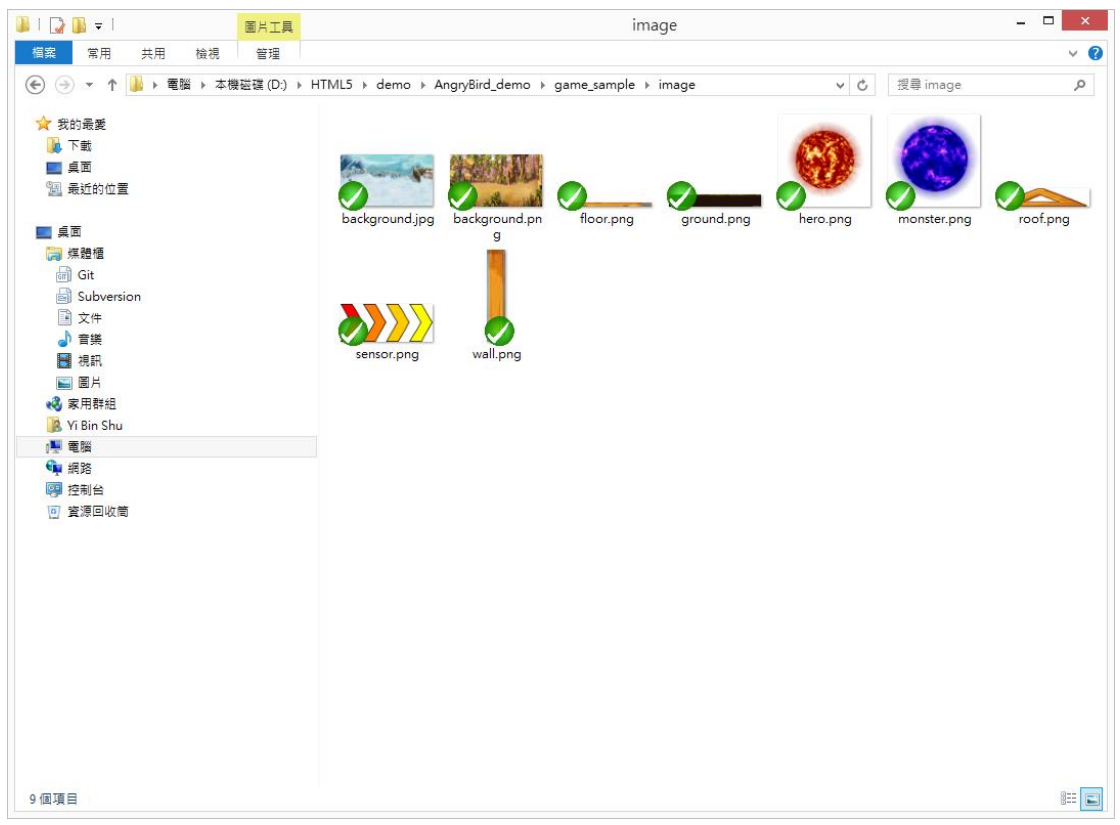

#### **3.** 背景圖片:

打開 game\_sample/js 資料夾中的 MyBox2D.js, 此為遊戲主要模組, 在 load function 內需先載入遊戲中需要用到的圖片, 載入遊戲背景圖並宣告座標

```
load: function()this.box2D = new Framework.Box2D(); //宣告Box2D物件
                                       //產生Box2D世界
    this.box2D.createWorld();
    //意景圖
    this.background = new Framework.Sprite(define.imagePath + 'background.jpg');
    this.background.position = {
       x : 800,y : 450\mathbf{E}
```
#### **4.** 宣告物件:

專案目前需要三個物件 地板(ground)、牆壁(wall)、屋頂(roof)

#### **5.** 宣告地板物件:

在 load function 內宣告 ground 物件, createSquareBody 為產生一矩形物件, 參數分別為 (寬度, 高度, 靜態 or 動態), 並設置座標

```
//ground
var ground = this.box2D.createSquareBody(1000, 1.0, this.box2D.bodyType Static);
ground. SetPosition (new this.box2D.b2Vec2(0, 24));
```
### **6.** 宣告牆壁物件:

```
先在 game_sample/js 資料夾內新增一 wall.js 檔案, 內容如下
 var wall = function () {
      this.arraySize = [];
      this.component;
      Object.defineProperty(this, 'position', {
            get : function () {
                  this.component.position;
            },
            set : function (newValue) {
                  this.component.position = newValue;
            },
      });
      Object.defineProperty(this, 'scale', {
            get : function () {
                  this.component.scale;
            },
            set : function (newValue) {
                  this.component.scale = newValue;
            },
      });
      Object.defineProperty(this, 'rotation', {
            get : function () {
                  this.component.rotation;
            },
            set : function (newValue) {
                  this.component.rotation = newValue;
            },
```

```
});
      Object.defineProperty(this, 'isSensor', {
            get : function () {
                  this.component.isSensor;
            },
            set : function (newValue) {
                  this.component.isSensor = newValue;
            },
      });
      this.init = function (sprite, box2D) {
            this.pic = new Framework.Sprite(define.imagePath + sprite);
            this.component = new Framework.squareComponent(this.pic, 
      box2D.bodyType_Dynamic, box2D);
            this.component.fixtureDef.m_restitution = 0;
            this.component.Body.m_userData = "wall";
      };
      this.update = function () {
            this.component.update();
      };
      this.draw = function () {
            this.pic.draw();
      };
 }
其中 defineProperty 為物件的 get&set 之用, 主要在 init function 中,
```
component 物件為 class 中宣告 box2D 物件的主體, 在此宣告為一矩形動態 物件

# **7.** 宣告屋頂物件:

先在 game\_sample/js 資料夾內新增一 roof.js 檔案, 內容如下

```
var roof = function () {
     this.arraySize = [];
     this.component;
```
Object.defineProperty(this, 'position', {

```
get : function () {
          this.component.position;
     },
     set : function (newValue) {
          this.component.position = newValue;
     },
});
Object.defineProperty(this, 'scale', {
     get : function () {
          this.component.scale;
     },
     set : function (newValue) {
         this.component.scale = newValue;
     },
});
Object.defineProperty(this, 'rotation', {
     get : function () {
          this.component.rotation;
     },
     set : function (newValue) {
          this.component.rotation = newValue;
     },
});
Object.defineProperty(this, 'isSensor', {
     get : function () {
          this.component.isSensor;
     },
     set : function (newValue) {
          this.component.isSensor = newValue;
     },
});
this.init = function (sprite, box2D) {
     this.pic = new Framework.Sprite(define.imagePath + sprite);
     this.component = new Framework.polygonComponent(this.pic,
```

```
box2D.bodyType_Dynamic, box2D, this.arraySize);
    this.component.fixtureDef.m_restitution = 0;
    this.component.Body.m_userData = "roof";
};
this.update = function () {
    this.component.update();
};
this.draw = function () {
    this.pic.draw();
};
```
同 wall class, 在此宣告為一多邊形動態物件, 由 arraySize 傳入的值決定多邊 形的邊數

### **8.** 在 **MyBox2D.js** 加入宣告的物件:

}

在 load function 內先定義牆壁&屋頂座標

```
//walls position
this.wallsValue = \int{x: 900, y: 500}{x: 1100, y: 500}{x: 1300, y: 500},
    {x: 1500, y: 500}{x: 1150, y: 200}{x: 1250, y: 200}1<sub>i</sub>//roofs position
this.roomSValue = [{x: 1000, y: 300},
    {x: 1400, y: 300}{x: 1200, y: 150}1:
```
同在 load function 再宣告牆壁&屋頂的陣列並加上圖片、座標、縮放比例、 旋轉角度等參數

```
this.walls = new Array();
for(var i=0; i<this.wallsValue.length; i++){
     this.walls[i] = new wall();
     this.walls[i].init('wall.png', this.box2D);
     this.walls[i].position = \{
```

```
x: this.wallsValue[i].x,
               y: this.wallsValue[i].y
          };
          this.walls[i].scale = 1.0;
          this.walls[i].rotation = 0;
    }
    this.floor = new wall();
    this.floor.init('floor.png', this.box2D);
    this.floor.position = {
          x: 1200,
          y: 270
    };
    this.roofs = new Array();
    for(var i=0; i<this.roofsValue.length; i++){
          this.roofs[i] = new roof();
          this.roofs[i].arraySize = [
               new this.box2D.b2Vec2(-5, 1),
               new this.box2D.b2Vec2(0, -1),
               new this.box2D.b2Vec2(5, 1),
          ];
          this.roofs[i].init('roof.png', this.box2D);
          this.roofs[i].position = {
               x: this.roofsValue[i].x,
               y: this.roofsValue[i].y
          };
}
```
# **9.** 加上遊戲的 **initialize**

將遊戲物件 attach 到遊戲畫面

```
initialize : function () {
    //Scene Attach
    this.rootScene.attach(this.background);
    for (var i=0; i<this.walls.length; i++)this.rootScene.attach(this.walls[i].pic);
    ¥
    this.rootScene.attach(this.floor.pic);
    for(var i=0; i<this.roofs.length; i++){
        this.rootScene.attach(this.roofs[i].pic);
    }
\vert
```
### **10.** 加上遊戲的 **update&draw**

將遊戲物件中需要 update&draw 加入 function

```
update: function () {
    for (var i=0; i<this.walls.length; i++)this.walls[i].update();
    ł
    this.floor.update();
    for(var i=0; i<this.roofs.length; i++){
        this. roots[i].update();ł
    this.box2D.draw()\},
draw : function (parentCtx) {
   this.box2D.draw();
    this.rootScene.draw();
},
```
### **11.** 載入宣告物件

在 game\_sample/js/loadGame.js 中需定義所有在遊戲中所需的物件檔案

```
//陣列和載入JS檔的順序相同, lookFor為在要載入的檔案中,
//有用到的全域變數, importJS這個function, 會在找到lookFor的變數後
// 才會繼續loading下一個檔案, 如果沒有需要lookFor, 則以空字串代表
var listScript =
\mathbf{r}{ src: 'game sample/js/define.js', lookFor: 'define' },
   { src: 'game_sample/js/wall.js', lookFor: 'wall' },
   { src: 'game sample/js/roof.js', lookFor: 'roof' },
   { src: 'game_sample/js/MyBox2D.js', lookFor: 'MyBox2D' },
   { src: 'game_sample/js/mainGame.js'},
I.
```
# **12.** 執行結果

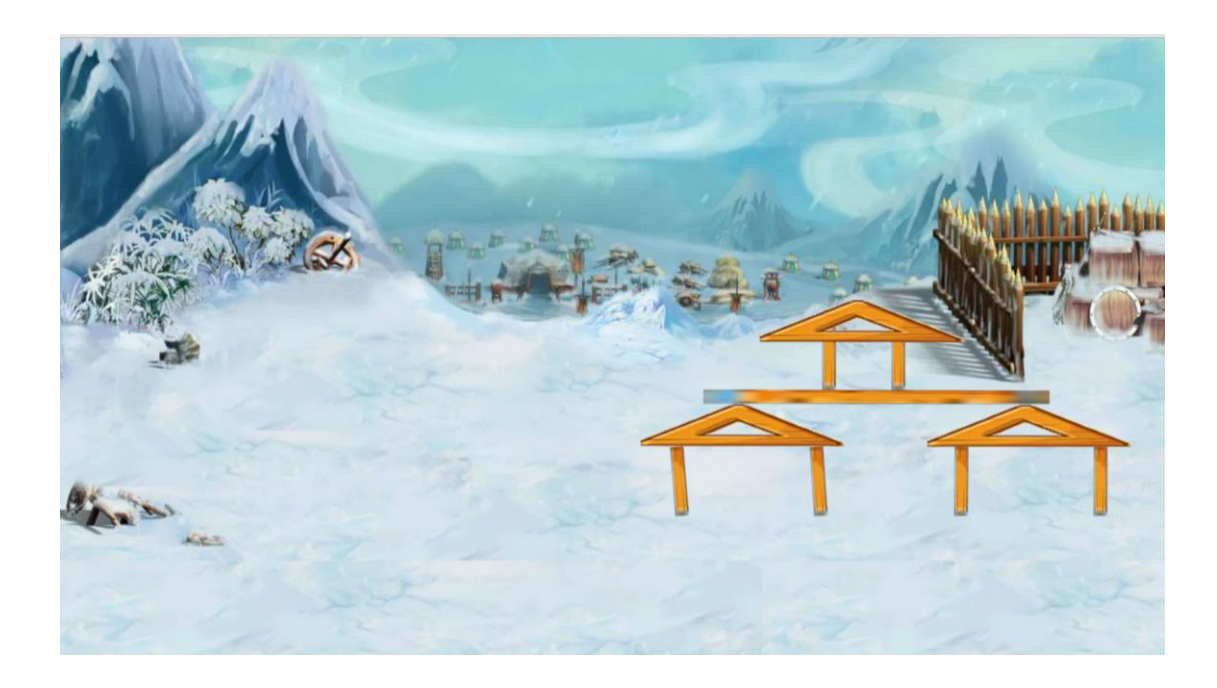